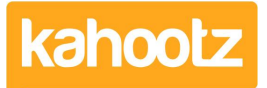

[Knowledgebase](https://help.kahootz.com/kb) > [Functions of Kahootz](https://help.kahootz.com/kb/functions-of-kahootz) > [Dashboards](https://help.kahootz.com/kb/dashboards) > [Dashboard Item: RSS Feed](https://help.kahootz.com/kb/articles/dashboard-item-rss-feed)

## Dashboard Item: RSS Feed

Software Support - 2019-03-19 - [Dashboards](https://help.kahootz.com/kb/dashboards)

It's time-consuming to view multiple websites for content on a daily basis.

Kahootz allows you to add RSS feeds, so content can be displayed and automatically updated in one centralised location - directly in your [dashboard](https://help.kahootz.com/kb/articles/creative-uses-for-your-kahootz-dashboard).

**Kahootz Tip:** RSS feeds can be added to personal, workspace and folder dashboards.

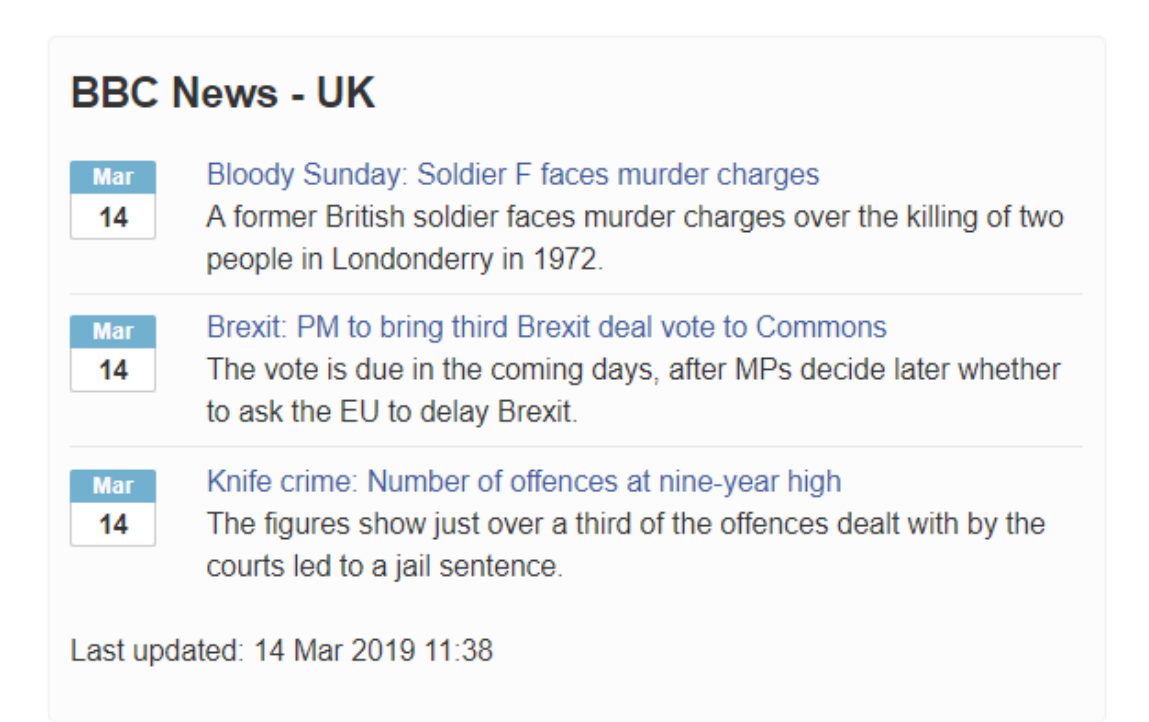

**Kahootz Tip:** Read this this [KB article](https://help.kahootz.com/kb/articles/how-to-use-the-dashboard-builder) for more information on how to use our interactive dashboard builder.

If you wish to apply an 'RSS Feed' onto your dashboard, please follow the instructions below.

- 1. Open the dashboard.
- 2. Click the **'Configure'** cogwheel icon in the top-right corner.
- 3. Click **'Add Item'** and select **'RSS Feed'** from the drop-down menu.
- 4. Add a **'title'** then **'copy and paste'** your RSS Feed from the 3rd party website into **'RSS URL.'**

**Note:** You'll need to go to the 3rd party website and copy their RSS Feed URL. We have provided some examples below.

- > World News: <http://feeds.bbci.co.uk/news/world/rss.xml?edition=uk>
- > UK News:<http://feeds.bbci.co.uk/news/uk/rss.xml?edition=uk>
- > England: <http://feeds.bbci.co.uk/news/england/rss.xml?edition=uk>
- > Business:<http://feeds.bbci.co.uk/news/business/rss.xml?edition=uk>
- > Health: <http://feeds.bbci.co.uk/news/health/rss.xml?edition=uk>

**Note:** If you go to a news website and look for the 'RSS Feed' or 'XML Feed' icons, it will display the URL required - see below for full details.

- 5. Define the number of **'Max Items'** and **'Max Height'** along with the background colour.
- 6. Minimise the pop-up **'Edit Panel'** window.
- 7. Click **'Save.'**

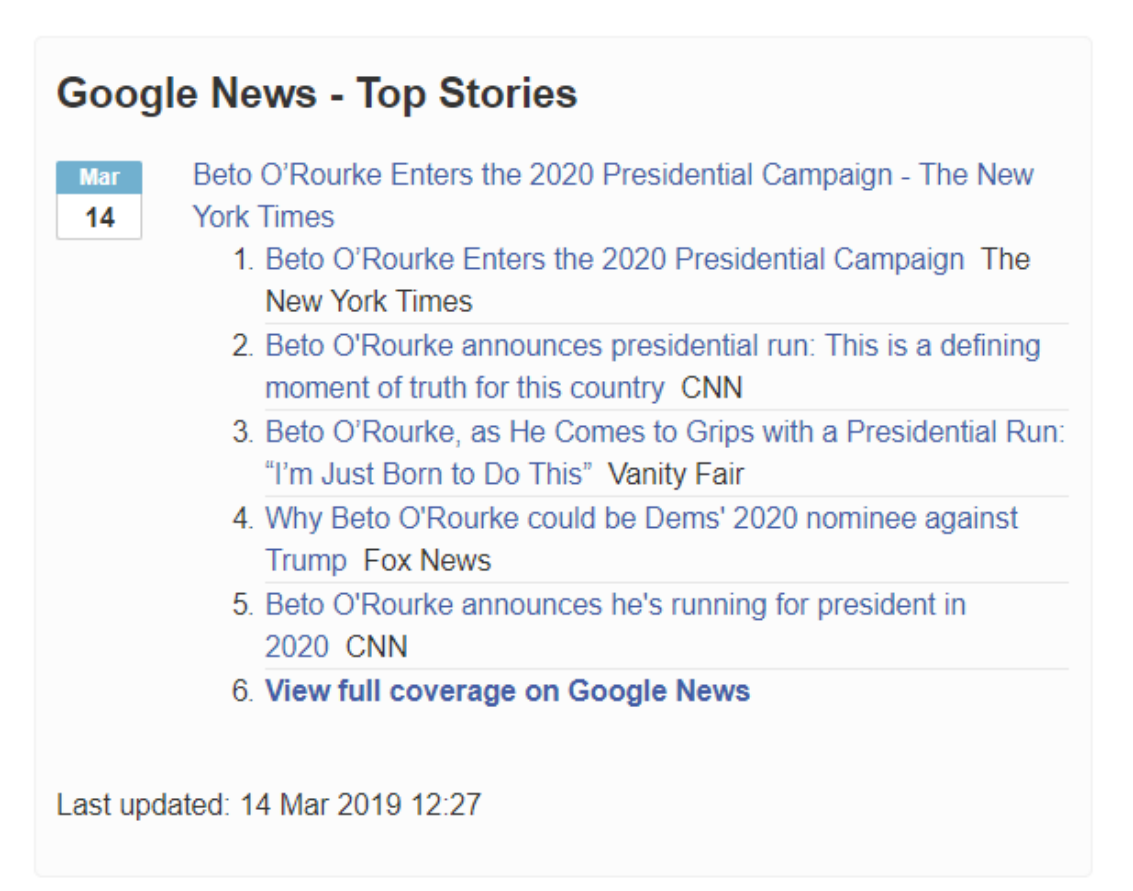

## **What are RSS Feeds?**

RSS feeds allow you to see when a website has added new content. You can get the latest headlines and video in one place, as soon as it's published, without having to visit the websites you have taken the feed from.

There is some discussion as to what RSS stands for, but most people plump for **'Really Simple Syndication'.** In essence, the feeds themselves are just web pages, designed to be read by computers rather than people.

---

## **How do I start using feeds?**

The first thing you need is a news reader. This is a piece of software that checks the feeds and lets you read any new articles that have been added. There are many different versions, some of which are accessed using a browser, and some of which are downloadable applications.

Browser-based news readers let you catch up with your RSS feed subscriptions from any computer, whereas downloadable applications let you store them on your main computer, in the same way, you either download your e-mail using Outlook, or keep it on a web-based service like Hotmail.

Once you have chosen a news reader, all you have to do is to decide the content you want it to receive. For example, if you would like the latest BBC News Entertainment stories, simply visit the Entertainment section and you will notice an orange button on the left-hand side.

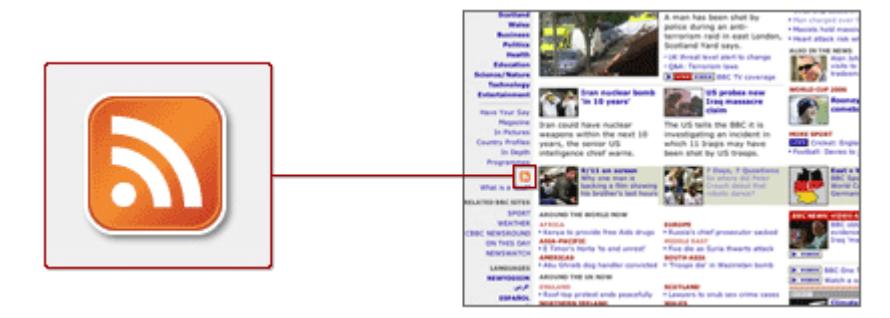

If you would like the latest BBC News World video stories, visit the Video and Audio section of the BBC News Website (www.bbc.co.uk/newsvideoaudio ) and click on the button at the bottom of the World section.

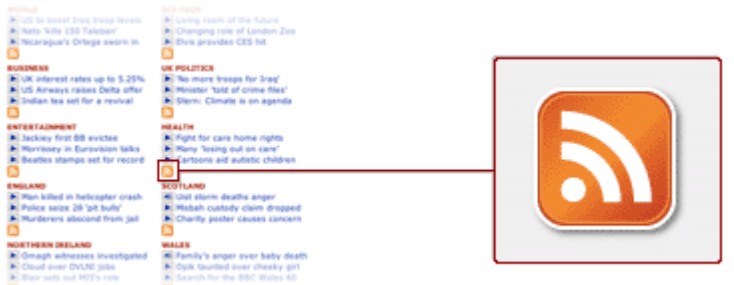

If you click on the **'RSS Button'** you can subscribe to the feed in various ways, including by dragging the URL of the feed into your news reader or by cutting and pasting the same URL into a new feed in your news reader. Most sites use a similar orange button, but some may just have a standard web link.

Some browsers, including Firefox, Opera and Safari, automatically check for feeds for you

when you visit a website, and display an icon when they find one. This can make subscribing to feeds much easier.

## Related Content

- [Dashboard Item: YouTube](https://help.kahootz.com/kb/articles/dashboard-item-youtube)
- [Dashboard Builder FAQs](https://help.kahootz.com/kb/articles/dashboard-builder-faqs)
- [Dashboard Items List \(Full details for each Item/Feature\)](https://help.kahootz.com/kb/articles/dashboard-items-list-full-details-for-each-item-feature-2)
- [How-To use the Dashboard Builder](https://help.kahootz.com/kb/articles/how-to-use-the-dashboard-builder)